Сорока Л.М.

# МЕТОДИЧЕСКИЕ РЕКОМЕНДАЦИИ ПО ПРОВЕДЕНИЮ ПРАКТИЧЕСКИХ ЗАНЯТИЙ ПО ДИСЦИПЛИНЕ **«**Компьютерный дизайн туристических проектов**»** METOДИЧЕСКИЕ РЕКОМЕНДАЦИЯ ПО ПРОВЕДЕНИЮ ПРАКТИЧЕСКИ<br>SAHJITARI DO ДИСТРАТИДИЕ<br>«КОМПЬЮТОРНЫЙ ДИЗАЙН РУРИСТИЧЕСКИХ проектов»

Витебск 2011

**Дисциплина «Компьютерный дизайн туристических проектов»**

**4 курс 7 семестр**  Практические занятия – 14 часов

**СОДЕРЖАНИЕ ТЕМА** 

**«ПРЕЗЕНТАЦИЯ ТУРИСТИЧЕСКОГО ПРОЕТА В ПРОГРАММЕ ProShow Producer»** TENIA (III) STPHICTHUECKOTO IPOETA B IIPOTPAMME Producer<br>
Producer<br>
Tena 1 Cousanue пресентации турактического проекта в программе Producer<br>
Taxanue I.1 Ompc/c.come rensu проекта. Поиск и анализ фотоматериала.<br>
Здание 12 C

**Тема 1 Создание презентации туристического проекта в программе ProShow Producer** 

**Задание 1.1 Определение темы проекта. Поиск и анализ фотоматериала.**

**Задание 1.2 Создание презентации в программе ProShow Producer** 

### **ТЕМА**

**«ПРЕЗЕНТАЦИЯ ТУРИСТИЧЕСКОГО ПРОЕТА В ПРОГРАММЕ ProShow Producer»**

**Цель темы: Познакомить с программой ProShow Producer, создать презентацию туристического проекта.**

**Тема 1 Создание презентации туристического проекта в программе ProShow Producer** 

### **Задание 1.1 Определение темы проекта. Поиск и анализ фотоматериала. Содержание задания и задачи**

- 1. Для выполнения задания необходимо определить тему презентации туристического проекта.
- 2. Нужно собрать фотоматериал и краткую тезисную информацию (текст), раскрывающий содержание и тему будущего туристического проекта.
- 3. Анализируя собранный материал необходимо отобрать наиболее выразительные иллюстрации. Продумать их размещение в слайдах презентации.
- 4. Основываясь на изучении фотоматериала и текстовой информации необходимо составить тематический план (Пример тематического плана см. в приложении 1.). Это позволит более детально изучить и подать презентацию туристического проекта.

### **Последовательность выполнения задания**

- 1. Изучить содержания задания и последовательность его выполнения.
- 2. Определить тему туристического проекта.

3. Собрать иллюстративный материал и краткую тезисную информацию по данной теме.

4. Отобрать наиболее выразительные иллюстрации, отражающие тематику и содержание темы туристического проекта.

5. Продумать композицию слайда для презентации. Выделение главного изображения для возможного фона. Появление текста.

6. Составить тематический план, с соблюдением глав, подтем, текст, фото, видео (если есть). Тематический план создается в соответствии с темой туристического проекта и определяет состав и характеристику презентации.

# **Задание 1.2 Создание презентации в программе ProShow Producer Содержание задания и задачи**

- 1. ProShow Producer предназначена для профессионального создания качественных слайд-шоу, презентаций из фото и видео материалов с возможностью предварительного редактирования, добавления звуковых дорожек, текста, логотипа. Множество встроенных видеоэффектов перехода и возможность добавления своих. Поддержка форматов DVD, Blu-Ray, CD, EXE, Flash, HD Video и др., расширеные возможности работы с ключевыми кадрами, возможность риппинга аудиодисков и сохранения их в MP3 для дальнейшего использования в слайд-шоу. Гема I Создание предсвизии турнетического проекта в программе Рисма II. Определение на назим проекта. Попес и авализ фотомогранала, Содержание издания и выдетники проекта в программе по содержа II. Для выполнения задани
	- 2. Используя возможности программы для создания профессиональных презентаций ProShow Producer, необходимо создать презентацию туристического проекта.
	- 3. Использовать при этом максимальный ее потенциал и эффекты. Каждый слайд может содержать неограниченное количество слоѐв, означая то, что можно создавать уникальнейшие монтажи из фотографий, добавлять к изображениям рамки, виньетки и многое другое. Возможно редактировать видеоклипы

непосредственно ProShow Producer с помощью встроенного инструмента работы с видео. С использованием многочисленных эффектов переходов можно легко создавать красивейшие плавные переходы между слайдами.

# **Последовательность выполнения задания**

- 1. Изучить содержание задания и последовательность его выполнения.
- 2. Рассмотреть и изучить возможности программы **ProShow Producer.**
- 3. Используя навыки при изучении программы создать презентацию туристического проекта, пользуясь при этом ранее разработанным тематическим планом.

Репозиторий ВЛЕКСОМ

# **Пример тематического плана**

Тематический план презентации «ЭКСКУРСИИ ПО ВИТЕБСКУ И ОКРЕСТНОСТЯХ» (обзорная экскурсия по городу с посещением храмов города)

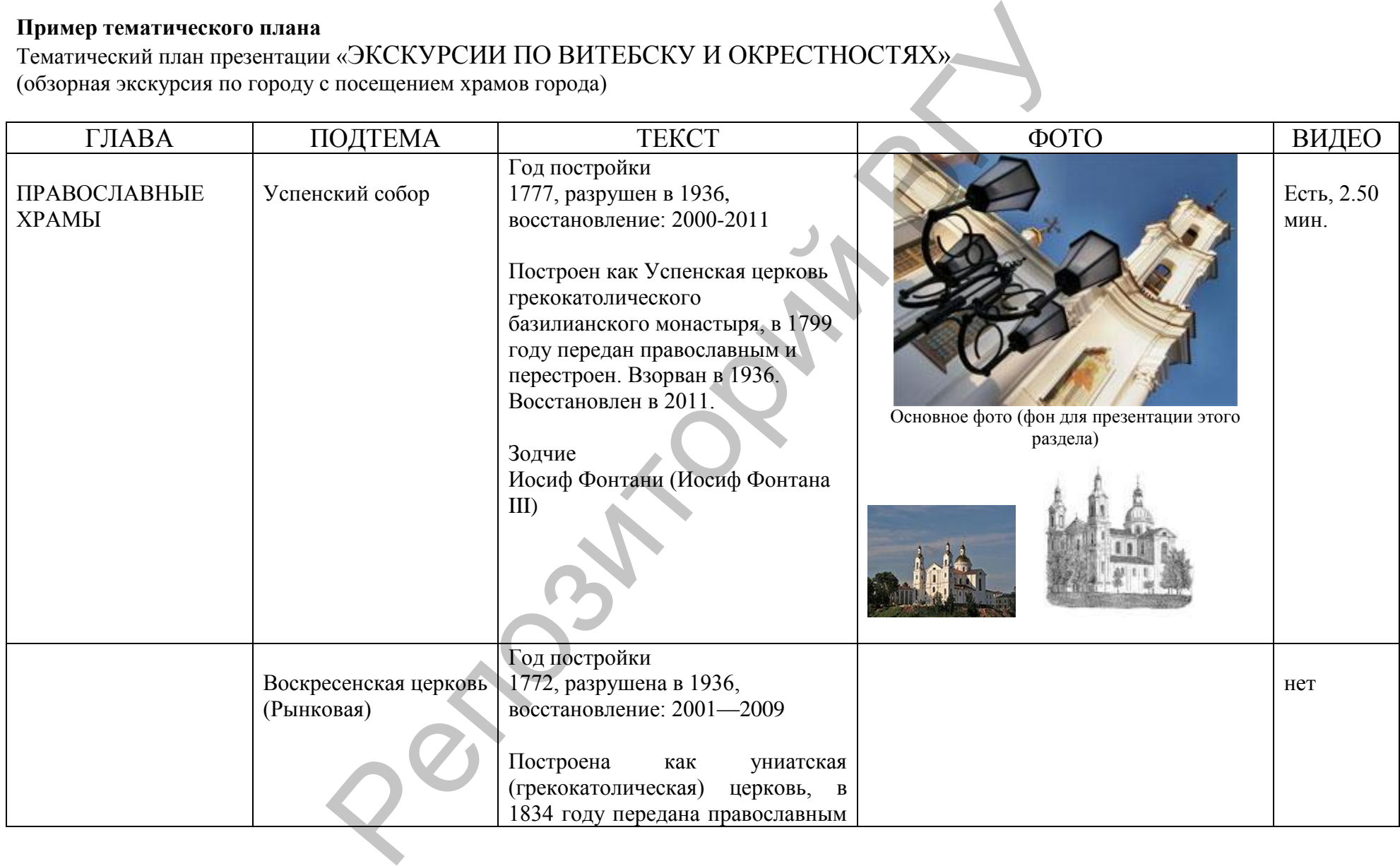

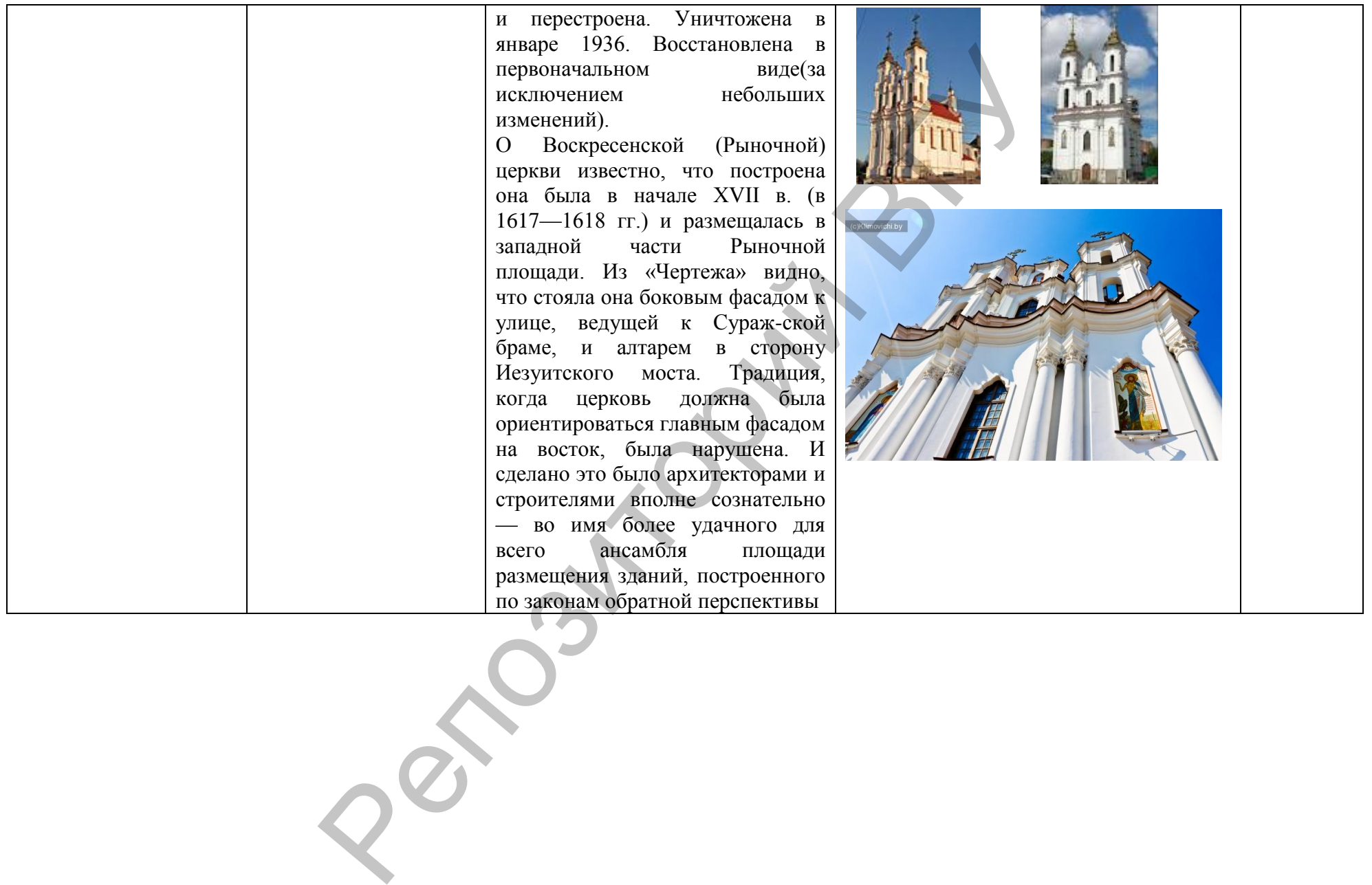

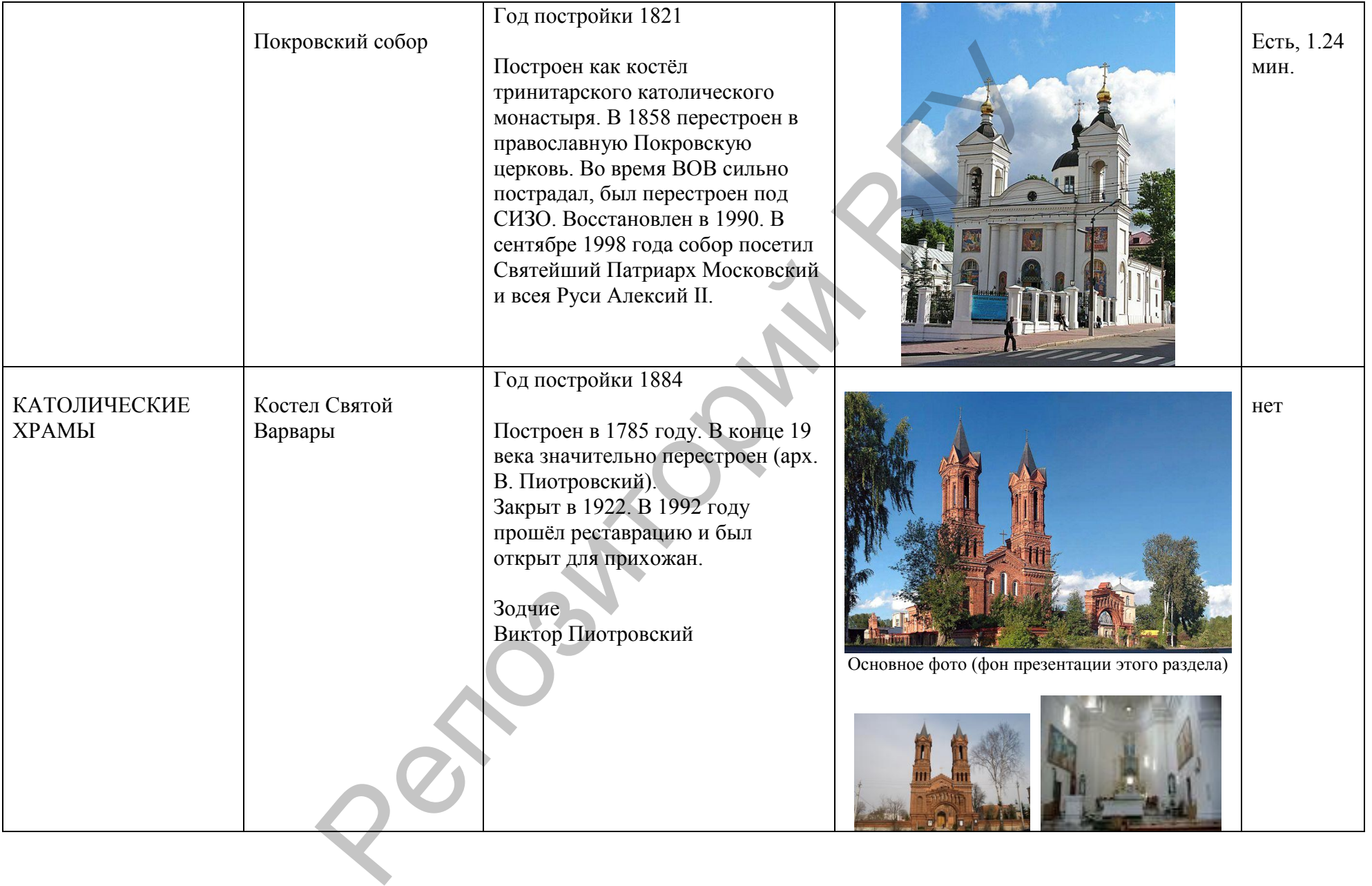

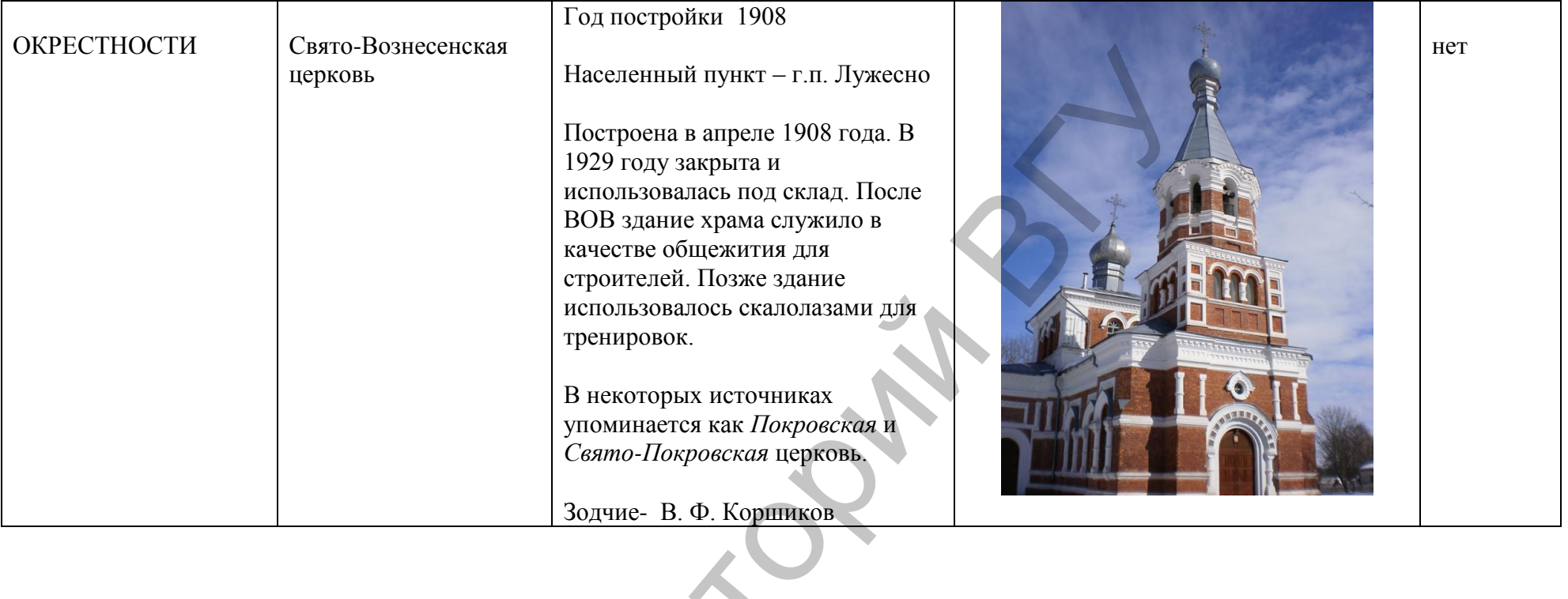

 $Q^8$ 

 $\overline{c}$ 

 $\bm{\hat{}}$ 

 $\mathbf{O}$ 

 $\odot$ 

и

 $\bm{\lambda}$